## **COAST-Scope Änderungen nach Software-Update von V1.1 auf V2.0**

In diesem Manual wird zusammengefasst, welche Änderungen sich mit dem Software-Update von **COAST V1.1** auf **V2.0** ergeben haben.

## **!!!Ein Softwareupdate von V1.x auf V2.0 und umgekehrt ist nicht möglich.**

Grund ist, dass ein zusätzlicher Sende- und Empfangskanal dazu gekommen ist.

Diese Hardware ist vor der Version 2.0 nicht in den COAST Sensoren verbaut und kann somit auch nicht angesteuert und ausgewertet werden.

Die zusätzliche Sende- und Empfangseinheit kann z.B. den Infrarotbereich abdecken. Denkbar wären auch die verschiedenen UV Bereiche wie z.B. UVC etc.

Ein Softwareupdate von V2.x auf V2.0 ist sehr einfach durchzuführen. Man braucht dazu lediglich den FirmwareLoader V1.1 sowie die Firmwarefiles für die V2.0. Der FirmwareLoader V1.1 sollte auf der CD sein, die mit dem Sensor gekommen ist oder zum Download auf der Homepage zu finden sein. Die Firmwarefiles sind beim Sensor Lieferanten erhältlich. Die Vorgehensweise ist im File "Manual FirmwareLoader V1\_1" exakt beschrieben.

## Änderung 1:

Die Hardware wurde um einen zusätzlichen Sende- und Empfangskanal erweitert der das Signal **CHC** liefert. **CHC** wird an den entsprechenden Stellen in der PC Software zur Anzeige gebracht und ist ein weiteres Auswertekriterium in der **TEACH TABLE.**

Die Empfängereinheit für **CHC** wurde beim Sender von CHL angeordnet.

Der Sender ist in der Mitte beim Empfänger mit dem Zeilenchip platziert.

Die Sendeeinheit wird gemeinsam mit der Sendequelle für **CHL** betrieben. Man kann aber für **CHC** einen eigenen Integralwert **INTEGRAL CHC** eingeben.

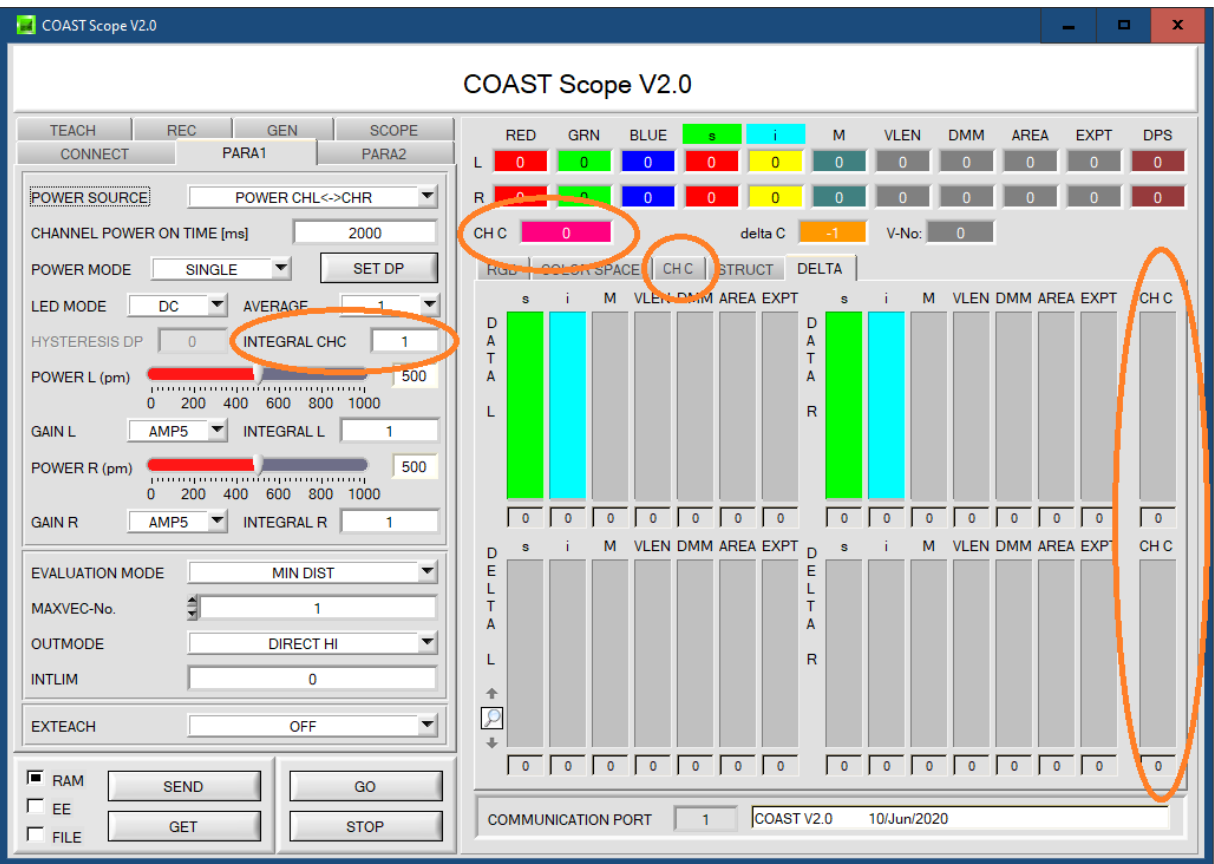

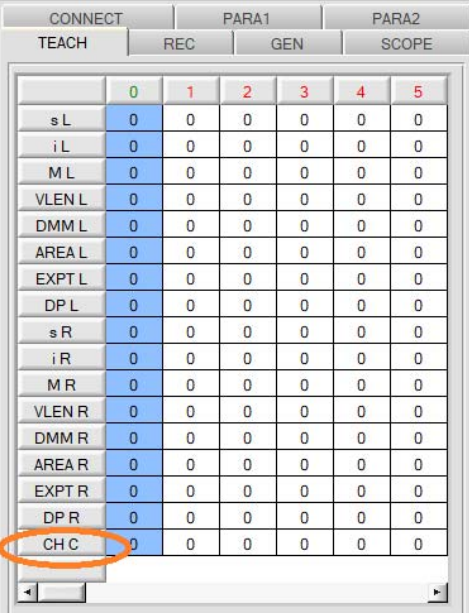

Änderung 2:

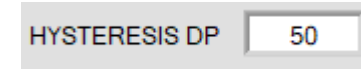

Der Parameter **HYSTERESIS DP** wurde eingeführt. Betreibt man den Sensor im **POWER MODE = DOUBLE** wird beim Setzen der Parameter ein Umschaltpunkt definiert. Dazu wird neben der hellsten Oberfläche die man hat eine dunklere (nicht die dunkelste) verwendet.

Die dunklere Oberfläche definiert den Umschaltpunkt zwischen **DOUBLE PARAMETER SET 1** und **2**.

D.h. es kann vorkommen, dass der Sensor auf dieser Oberfläche einmal mit Parametersatz 1 und ein anderes Mal mit Parametersatz 2 arbeitet. Man muss also beide Zustände einlernen um sicher zu stellen, dass diese Oberfläche zuverlässig erkannt wird. Über **VECTOR GROUPS = ON** im Reiter **PARA2** kann man dann die beiden Einträge zu einer Gruppe zusammenfassen, so dass man nur einen Ausgangszustand für beide Lernvektoren erhält. Natürlich kann man auch die Zeilen einzeln auswerten man muss aber dann wissen, dass man auf der dunkleren Oberfläche 2 Ausgangszustände für die gleiche Oberfläche erhält.

Liegt dem Sensor die Oberfläche mit dem Umschaltpunkt vor, dann hat dies zur Folge, dass das Signal auf und abspringt um dies zu vermeiden kann eine Hysterese **(HYSTERESIS DP)** eingestellt werden.

Wichtig ist aber hierbei, dass man trotzdem beide Zustände, die sich beim Umschalten der Parametersätze ergeben, einlernt. Damit der Sensor umschaltet muss man kurzfristig **HYSERESIS DP = 0** einstellen.